# MAKING A CONTRIBUTION:

# MODULARITY. INTEGRATION AND COLLABORATION BETWEEN TOOLS IN PLINY

John Bradley, Centre for Computing in the Humanities, King's College London http://pliny.cch.kcl.ac.uk, john.bradley@kcl.ac.uk

Annotating Everything: Scholarly annotation might apply to all kinds of digital and non-digital materials. A scholar might want to *annotate anything*.

image

#### What is Pliny?

- Pliny is about two things. It illustrates
- 1. some of the potential that arises out of developing software that supports annotation and notetaking for the Humanities, and
- 2. some of the issues for Graphical User Interfaces (GUI) that should be considered when developing modular software toolkits.
- This poster is primarily about item 2

### Toolkits for Humanists: pipelining

- Much discussion about toolkits for humanists has focused on a modular approach that centers on data pipelining. – a technique much used in data visualisation and related fields
- Pipelining has also proven to be a powerful model for many textual transformation (see Wilhelm Ott's *TuStep*
- for very fine example). • Pipelining serves certain type of computing applications
- better than others, and is somewhat foreign to the GUI interface
- From: *D2K Toolkit User Manual.* Automated Learning Group, NCSA. 2003
- Annotation and resource enrichment:
- direct manipulation
- An important element of scholarly work is *enrichment*: adding a new layer of materials on top of base materials: – TEI markup is often thought of in these terms.
- Annotation/Notetaking is also this kind of activity. • Annotation/Notetaking cannot be modelled effectively of in terms of dataflow modularity.
- An annotation tool must be more like an editor than a transformation utility.
- Like a text editor, annotation needs to feel to the user as if s/he has "direct manipulation" access to the objects: this is very much has "direct manipu<br>a GUI issue.

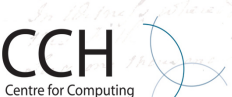

e Humanities

**KING'S** LONDON **University of Londor** 

From: Bradley and Rockwell (1995). "The Components of a System for Computer Assisted Text Analysis". Prepared for the *CETH Workshop on Future Text Analysis Tools"*

Ē.

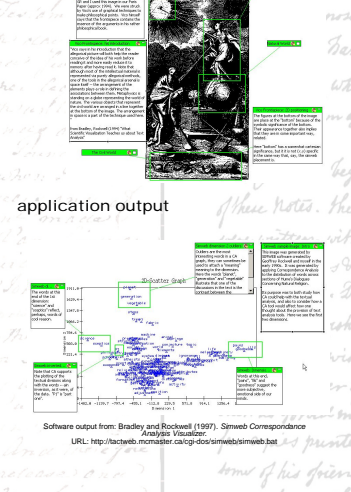

## process descriptions The Magazine

- by researcher while building the flow diagram E  $\overline{\Xi^{\rm int}_{\rm eff}}$
- Tool Modularity: Pliny and Eclipse • Pliny takes a modular approach to tool component design based on the Eclipse
- (http://www.eclipse.org) model. • Eclipse (and Pliny) supports modularity in ways other than just file-sharing, pipe-lining (although, of course, it provides for these too).
- Much of Eclipse is designed to allow for a sense of integration at the GUI level – on the screen between separately built components.

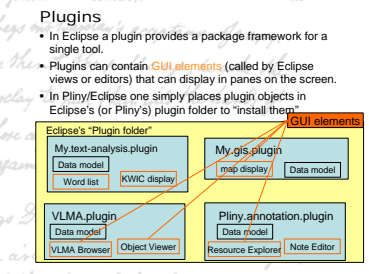

had a key comes of these Notes ginners

#### Workbench

- The eclipse workbench manages the windows layout objects to manage screen space: panes, menus, toolbars, etc.<br>The user can abose to combine CLII elements from • The user can choose to combine GUI elements from different plugins on the screen at the same time.
- On the following screen displays from a prototype text-analysis plugin co-exist with conventional Eclipse displays in the Workbench.
- Behind-the scenes synchronization between screens from different plugins is possible – so that if a user clicks on a line in the KWIC display (from the text-analysis tools plugin) the Eclipse XML text editor can be made to jump to the line containing the selected word.

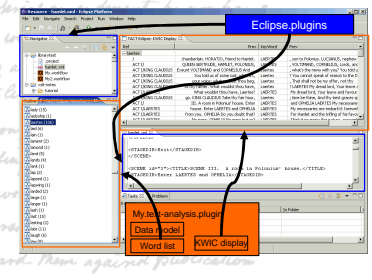

#### The Registry and managed Memory sharing

- Eclipse provides a registry which allows a plugin to offer services to other plugins. • Memory sharing can be managed between plugins.
- An object in plugin A can declare (by implementing a Java Interface) that it has the necessary behaviour to allow it to be displayed in displays managed by plugin B.
- These mechanisms supports collaboration between different plugins.

#### Collaboration between Plugins The *Virtual Lightbox for Museums and Archives* (VLMA) is a framework<br>I developed by University of Reading, the Max Planck Institute for the History<br>of Science and Oxford Archaeology which gives a user access to an RDF server managing metadata about images, and the images themselves.

 $P$ 

- I took the code for the VLMA and created a prototype VLMA plugin from it that supported locating and displaying images from the VLMA system within<br>the Eclipse/Pliny framework.
- Annotation components from the Pliny plugin could co-exist and co-operate with materials provided by my VLMA plugin.
- The following 2 screenshots show this in operation.

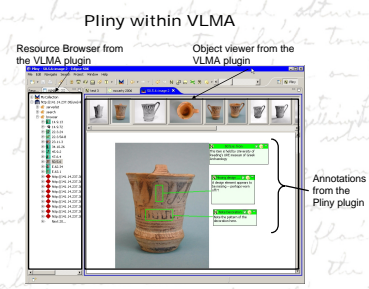

## Contribution model

• It is easy to add new components (as plugins) into Pliny/Eclipse, and allow them to communicate with each other. This has lead to the language used in Eclipse of a plugin object "making a contribution" to the operation of another plugin. • Examples for Pliny

- contributing support for new data formats to Pliny:
- An plugin could be developed for video or audio that stored its annotations in a Pliny format to allow them to appear on other Pliny screens.
- A plugin could be developed to support Pliny-like annotation of XML/TEI documents directly. • A plugin could be developed to store bibliographic materials that integrated with Pliny
- 
- Pliny can contribute annotation support to other plugins (such as the VMLA example)

#### Conclusions

- Eclipse's plugin model allows for the development of tools by independent developers that inter-operate not only at the data level but also at the GUI level on the screen.
- This is important for computer users who think of computing in terms of the GUI. • Pliny provides a set of plugins that support annotation and notetaking – two key activities within Humanities research
- The Eclipse framework allows both others to contribute new functions to Pliny (support annotation of other kinds of digital materials, for example), and allows<br>Pliny to contribute its annotation/notetaking functions to other tools, such as GIS or Text Analysis plugins.
- Building tools that work together in these ways still requires coordination between tool builders, but it provides a framework in which such coordination is more effective.

#### **Acknowledgements**

- *Pliny*'s development was made possible by the provision of research leave for myself at **King's College London**. • I am deeply grateful to KCL, and in particular to the head of CCH, **Harold Short**, for making this possible. • I am also grateful to **Willard McCarty** with whom I have spoken from time to time about scholarly research and practice,
- and who has given me many useful insights.

# VLMA within Pliny i <mark>i</mark> Intia<br>1 <mark>i</mark> umrlun<br>1 <mark>il</mark> viadro

Reference to a VLMA object

 $\frac{7 + 1}{1 + 2}$ 

Implications for Software Development • The benefits of integration for toolkit development are available within the Eclipse framework, and I believe are obvious. • The benefits come at a cost, however:

- Eclipse creates applications, not web sites. Tools such HTML, CSS, XML and XSLT provide only peripheral assistance to application development.
- The Eclipse framework operates within Java, but is not built on the more familiar Sun-Java AWT/Swing/Applets platforms, and will therefore need to be learned by most Java programmers. – Development of tools in this way requires a highly professional
- attitude to software development, that might go beyond the resources available to many in the humanities.